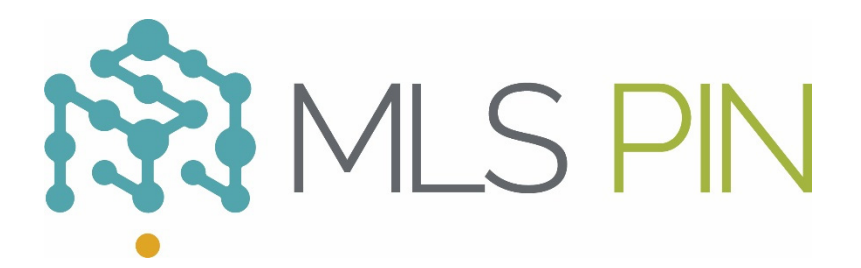

## **Free IDX Manual Download Option**

- Pinergy provides access to IDX data that you may download for display on your website. The download options are in Pinergy -> Tools -> Internet Data eXchange.
- These download options include all Acceptable Data Fields (listed in Attachment C of the MLS PIN Rules and Regulations) for all on-market listings, excluding listings from opted-out offices (offices that have requested that their listings not be displayed on Public Access Websites). There are download options for sold data (for the past year) as well. It is recommended to download during off-peak hours for a faster, more reliable file transfer.
- Downloaded data files are pipe-delimited text files.
- Listing photos are JPG images and are downloaded via FTP (instructions are provided in Internet Data eXchange).
- You will need to download the Agent/Office Rosters and other reference tables. The rosters change often, so it is recommended that you download them frequently. For all other reference tables, you should check their revision dates to determine if you need to download them again.